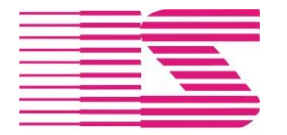

Tel. 381 791 911

Email [iistabor@iistabor.cz](mailto:iistabor@iistabor.cz) Web [http://www.iistabor.cz](http://www.iistabor.cz/)

# **Evidence a oprávnění přístupu operátorů v systému IIS Ekonom**

### Obsah

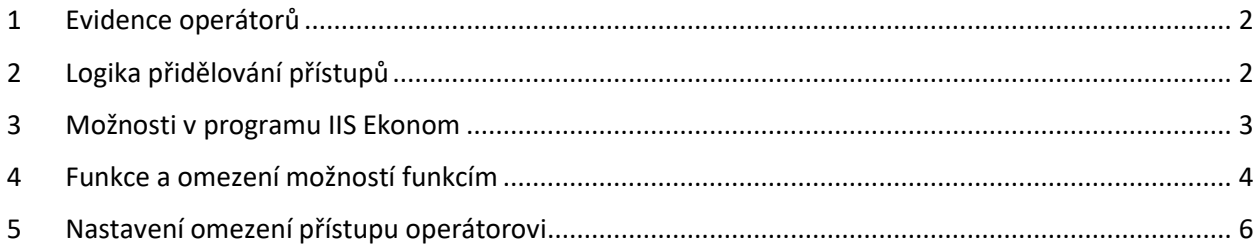

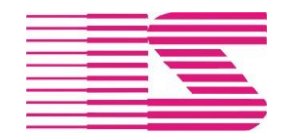

Tel. 381 791 911

Email [iistabor@iistabor.cz](mailto:iistabor@iistabor.cz) Web [http://www.iistabor.cz](http://www.iistabor.cz/)

# <span id="page-1-0"></span>1 Evidence operátorů

Každému uživateli ekonomického informačního systému IIS Ekonom musí být přidělen kód operátora a musí být zaevidován v seznamu uživatelů. K evidenci uživatelů a jejich přístupu do jednotlivých modulů systému slouží modul Správa systému.

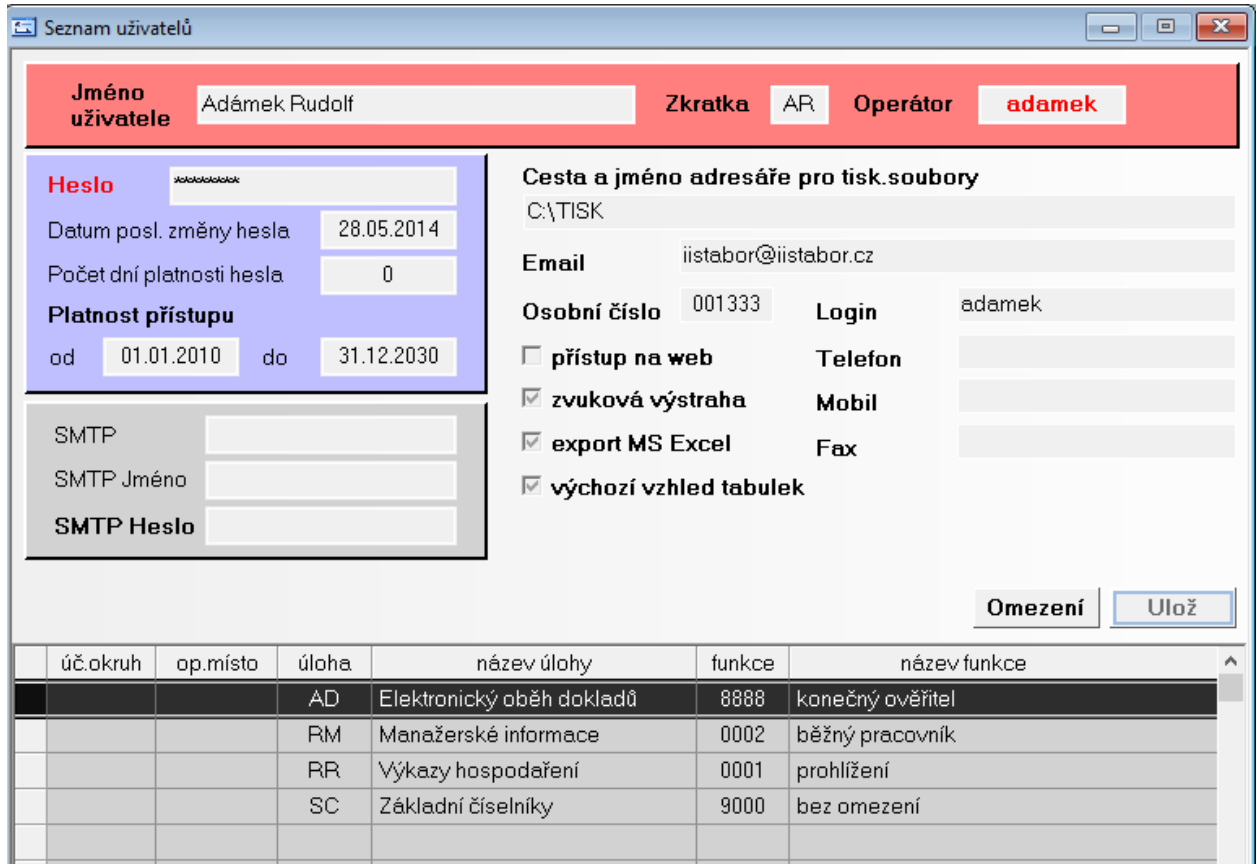

# <span id="page-1-1"></span>2 Logika přidělování přístupů

Ekonomický informační systém IIS Ekonom se skládá z jednotlivých modulů pro samostatné úlohy zpracovávaného obsahu.

UU – Účetnictví, FA – Fakturace, PM – Mzdy, FD – Saldokonto dodavatelů, MS – Skladové hospodářství

Pro přístup do systému se operátorovi přidělí v podřízené tabulce seznam jednotlivých modulů, které bude daný operátor obsluhovat. V rámci každého modulu je operátorovi přidělena funkce, která definuje přístup operátora do jednotlivých možností (voleb) v rámci chodu programu.

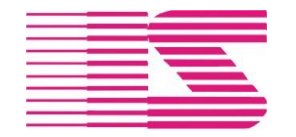

Tel. 381 791 911

Email [iistabor@iistabor.cz](mailto:iistabor@iistabor.cz) Web [http://www.iistabor.cz](http://www.iistabor.cz/)

## <span id="page-2-0"></span>3 Možnosti v programu IIS Ekonom

Veškeré volby ve všech modulech mají svůj jednoznačný identifikátor. Identifikátor se skládá ze zkratky modulu a vybraných (podtržených) písmen voleb v menu.

Příklad možnosti pořízení účetního dokladu:

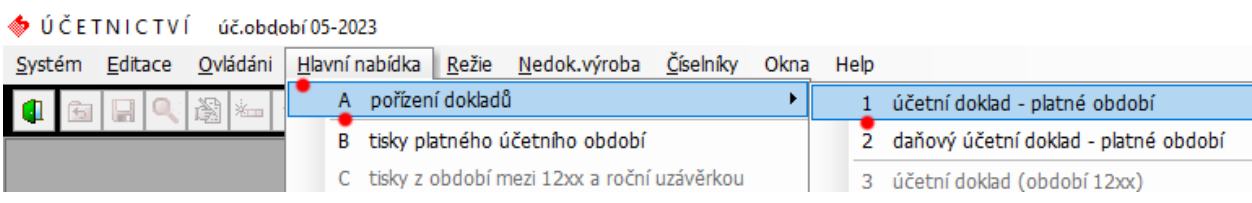

Možnost: UUHA1 UU – zkratka modulu účetnictví H – hlavní nabídka A – pořízení dokladů 1 – účetní doklad

Identifikátor možnosti se zobrazí v pravém horním rohu na následném tisku, pokud ho volba umožňuje.

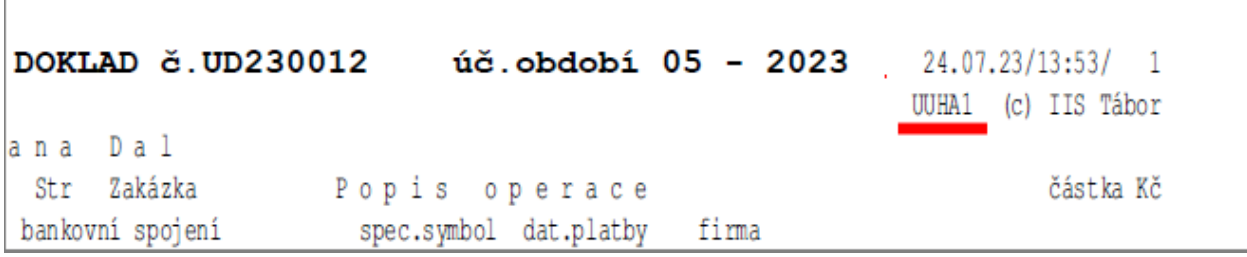

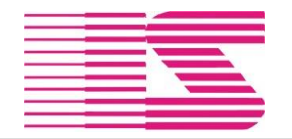

Tel. 381 791 911

Email [iistabor@iistabor.cz](mailto:iistabor@iistabor.cz) Web [http://www.iistabor.cz](http://www.iistabor.cz/)

# <span id="page-3-0"></span>4 Funkce a omezení možností funkcím

Funkce v systému IIS Ekonom definuje variantu přístupu operátora do jednotlivého modulu a je použitelná pro více operátorů se stejným přístupem.

Funkce obsahuje seznam zakázaných či povolených voleb programu (možností) Pro každou možnost se nastavuje oprávnění k prohlížení / vkládání / opravu / mazání, pokud to daná možnost umožňuje

Existují dva základní principy řízení přístupu:

- 1 Kladný co není povoleno, je zakázáno
- 2 Záporný co není zakázáno, je povoleno

**Kladný princip** definuje seznam možností, které má operátor k dispozici. V případě, že se v programu objeví nová funkcionalita, musí být operátorovi ve správě systému povolena (ve volbě "omezení možností funkcím")

**Záporný princip** definuje seznam možností, které má operátor zakázané. Všechny ostatní jsou pro něj povolené a v případě, že se v programu objeví nová funkcionalita, operátor ji má k dispozici.

Výchozí nastavení obsahuje pro každý modul tři předdefinované funkce z čehož funkce 0001 je aktivně spravována ze strany IIS Tábor a není ji tedy možné upravovat. Další funkce je možné libovolně přidávat, a dle potřeb vybrat jeden z principů řízení přístupu.

Případně vytvářet nové funkce kopií s následnou úpravou.

**0001** – prohlížení – může nahlížet do předem definovaných (bezpečných) voleb v programu. Nemůže upravovat žádná data.

**9000** – bez omezení – může vše mimo možností vyhrazených pro správce úlohy

**9999** – správce úlohy – může vše včetně možností s výhradním právem spuštění (např. měsíční závěrky, nastavení modulu, řídící soubory a číselníky …).

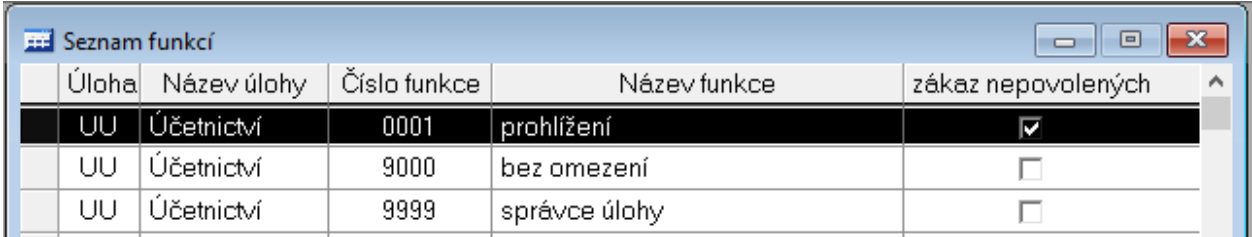

Nastavení omezení konkrétní možnosti vybrané úlohy a funkce:

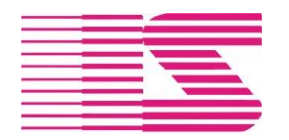

#### Tel. 381 791 911

Email [iistabor@iistabor.cz](mailto:iistabor@iistabor.cz) Web [http://www.iistabor.cz](http://www.iistabor.cz/)

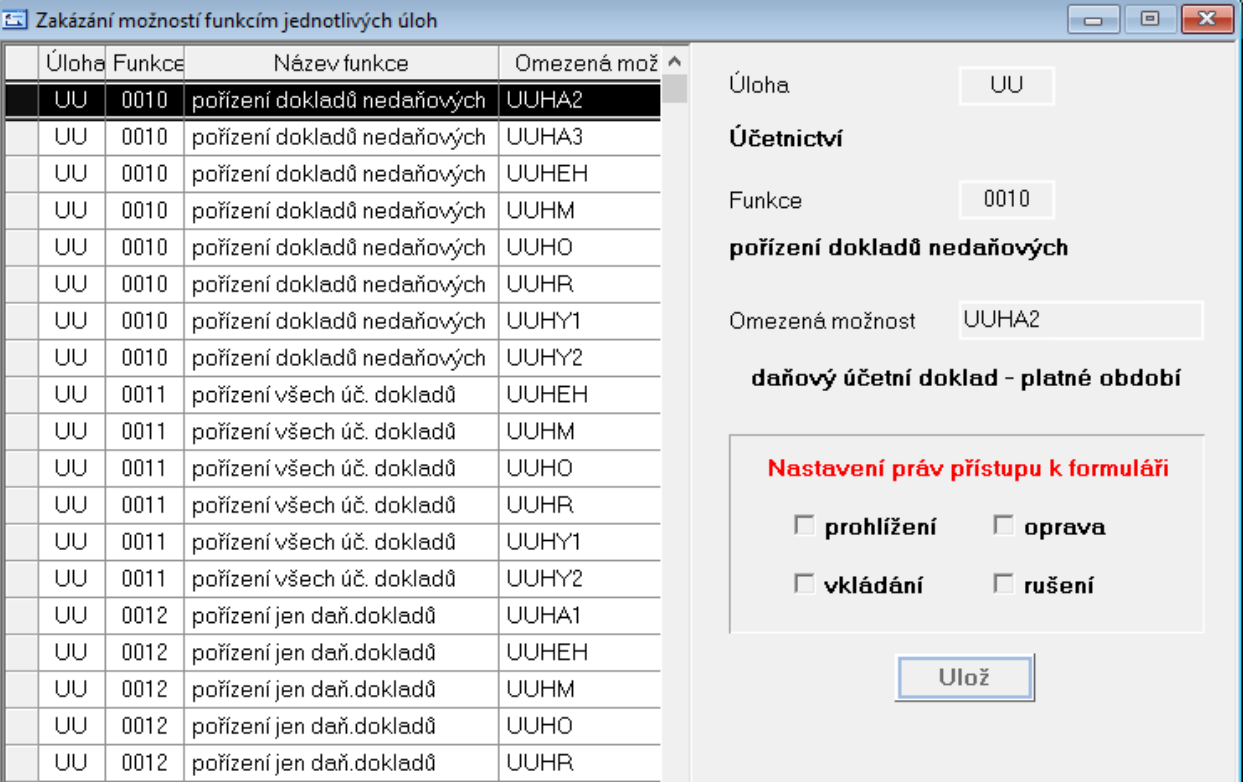

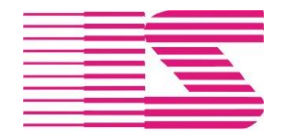

Email [iistabor@iistabor.cz](mailto:iistabor@iistabor.cz) Web [http://www.iistabor.cz](http://www.iistabor.cz/)

## <span id="page-5-0"></span>5 Nastavení omezení přístupu operátorovi

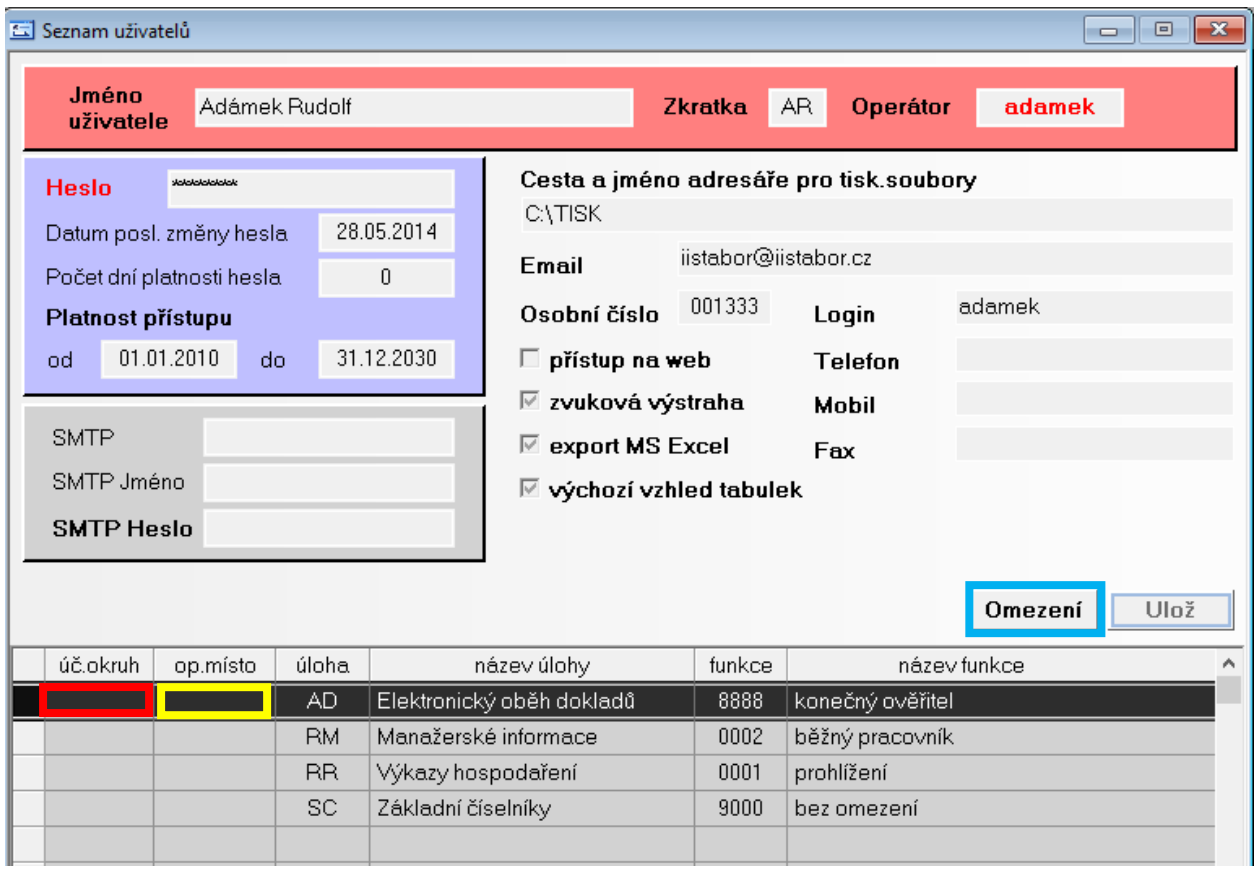

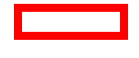

V případě využití a účtování organizační složky v jiném státě, je možné přístup omezit na konkrétní organizační složku

Omezení tzv. operačním místem – může to být např. sklad, fakturační místo, samostatná pokladna …

Pokud je potřeba omezit přístup do aplikace na základě organizačního členění, je možné specifikovat na kartě operátora pod tlačítkem Omezení.

Omezení je možné nastavit dle aktuální organizační struktury:

- výběrem jedné nebo více divizí (jsou přístupné všechny provozy a střediska vybraných divizí)
- výběrem jednoho nebo více provozů (jsou přístupné všechna střediska vybraných provozů)
- výběrem konkrétních středisek

V příkladu vybrané pouze střediska 110 a 120.

např. úloha účetnictví by následně tiskla hlavní knihu pouze za vybraná střediska, v manažerských informacích by byly výsledky pouze těchto středisek.

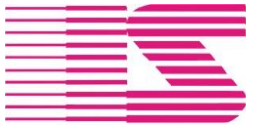

Tel. 381 791 911

Email [iistabor@iistabor.cz](mailto:iistabor@iistabor.cz) Web [http://www.iistabor.cz](http://www.iistabor.cz/)

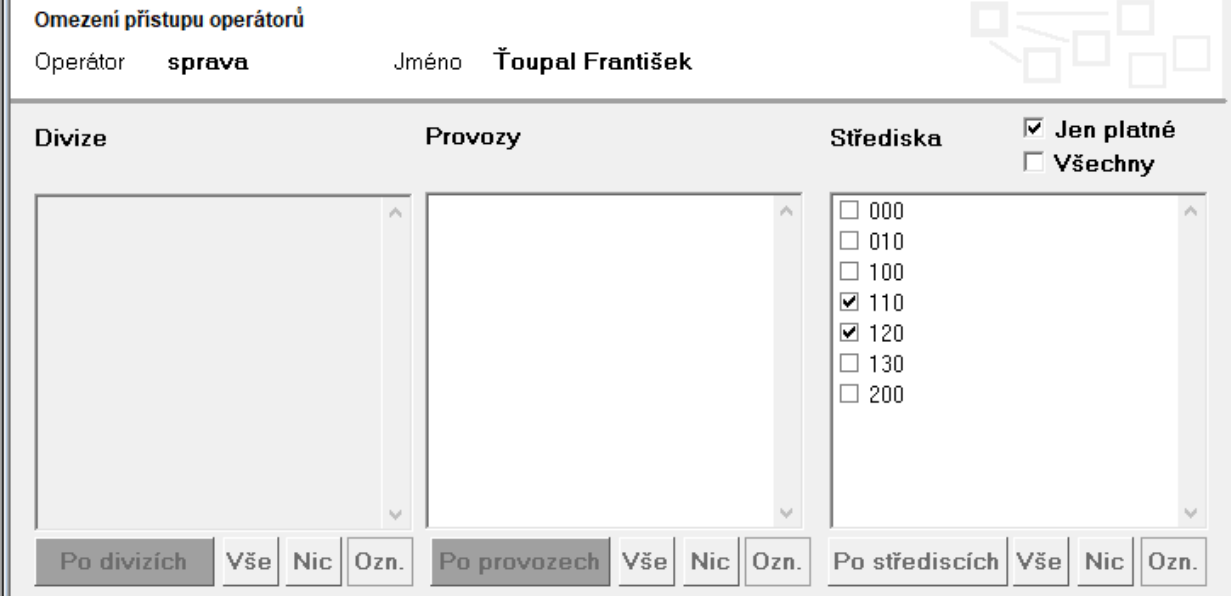